# **КИТ РЕГУЛАТОР НА ОБОРОТИ НА ДВА МОТОРА 3 PIN С ТЕМПЕРАТУРНА КОРЕКЦИЯ DC СГЛОБЕН**

Регулатор на скоростта с температурен сензор на DC вентилатор, мотор 2 канала 12V, 3 проводен.

PWM контролер, регулатор на скоростта на 3 проводни охлаждащи вентилатори. С този регулатор може да регулирате скоростта на въртене на вентилатора според температурата. Модула е подходящ за вентилатори на компютри, аларми и др.

Максимален изходен ток на един канал е 1.2А, а общия ток на двата канала не може да надвишава 2А. Не се препоръчва използването на вентилатори с ток по-нисък от 0.15А

Цифров LED дисплей. LED дисплеят автоматично редува температурата и скоростта на 1 канал,

температурата и скоростта на 2 канал. Чрез бутоните + и -, може да превключите показанията на дисплея. Интелигентен контрол на температурата.

Двоен изход.

Поддържа аларма и изключване на вентилатора при ниска температура Защита от обратна връзка.

# **Спецификации:**

Работно напрежение: 12V DC (11V – 14V) Изходен ток: 1.2 A на канал Максимален изходен ток: 2А (на двата канала) Ток на вентилатора: 0.15A (min) Ефективност: 90% Температурна сонда: NTC 10K 3950 Диапазон на измерване на температурата: -9,9 ℃ - 99,9 ℃ Работна температура: -25℃ - 85℃ Работна влажност: 5% - 95% RH Дължина на кабела на сензора: 1 метър Размер: 92 х 54,5 х 15 мм

### **Ръчна настройка на скоростта (минимална скорост при контрол на температурата:**

Натиснете бутон ОК, за да влезете в меню настройка на скоростта за вентилатор FAN1. Двата LED индикатора (°С и х10RPM) на вентилатор FAN1 светят едновременно. С бутони + и – регулирайте скоростта ( от 1 до 100).

Натиснете бутон ОК, за да настроите скоростта на вентилатор FAN2. Двата LED индикатора (°С и х10RPM) на вентилатор FAN2 светят едновременно. С бутони + и - регулирайте скоростта. Натиснете бутон ОК за да запазите параметрите и да излезете от менюто.

### **Контрол на температурата и настройки на алармата за спиране:**

Натиснете и задръжте бутона ОК, за да влезете в настройките за контрол на температурата и изключване на вентилатора. Светлинният индикатор вдясно от дисплея показва съответния канал за настройка.

Настройка на температурата на ускорение L \*\* ( където "\*\*" е стойността). Обхвата е 5-94 °С. С бутони + и – задайте

температурата на ускорение. Когато температурата се повиши и надвиши зададената стойност, вентилатора увеличава скоростта си. **Забележка:** Температурата L \*\* трябва да бъде по-ниска от H\*\* най-малко с 5°C.

Натиснете бутон ОК за да преминете към следващата настройка.

Настройка на температурата на пълна скорост Н\*\* (където "\*\*" е стойността). Диапазон от 10-99 °С. С бутони + и – задайте температурата на ускорение.

Температурата L\*\* трябва да бъде по-висока от L \*\* най-малко с 5 ℃ .

F \*\* температура на изключване на вентилатора:

Температура на изключване на вентилатора при ниска температура. Диапазона е минимална стойност 1℃ , максималното ограничение е по-ниско от L\*\* с 2 ℃.

Когато е зададено F00 вентилаторът не се изключва.

BON/bOF: Включване/Изключване на звукова аларма за спиране на въртене на всеки от каналите.

Регулирайте стойността на настройката чрез натискане на бутоните "+" и "-"; Натиснете бутона "OK", за да промените настройките. Първо задайте настройките на канал 1 според горната последователност, след това на канал 2. Натиснете отново бутона "OK", за да излезете и да запазите параметрите.

### **Допълнителни инструкции:**

Когато температурата на вентилатора достигне L \*\* , вентилаторът се включва на минимални обороти. Скоростта му ще се увеличи с повишаване на температурата. Когато температурата на вентилатора е по-ниска от температура (F \*\* ) вентилатора се изключва. Алармата за ниска температура на съответния канал автоматично блокира контрола на скоростта.

# **Блокиране на канал 2:**

Един канал е необходим за някои приложения и канал 2 може да бъде деактивиран.

За целта натиснете и задръжте бутона "ОК за да влезете в настройка на канал 2 (LED FUN2 светят

едновременно). Променете настройката с натискане на бутоните "+" и "-"; 2on / 2oF . След настройката натиснете бутона "OK", за да запазите, излезете и влезете в работно състояние.

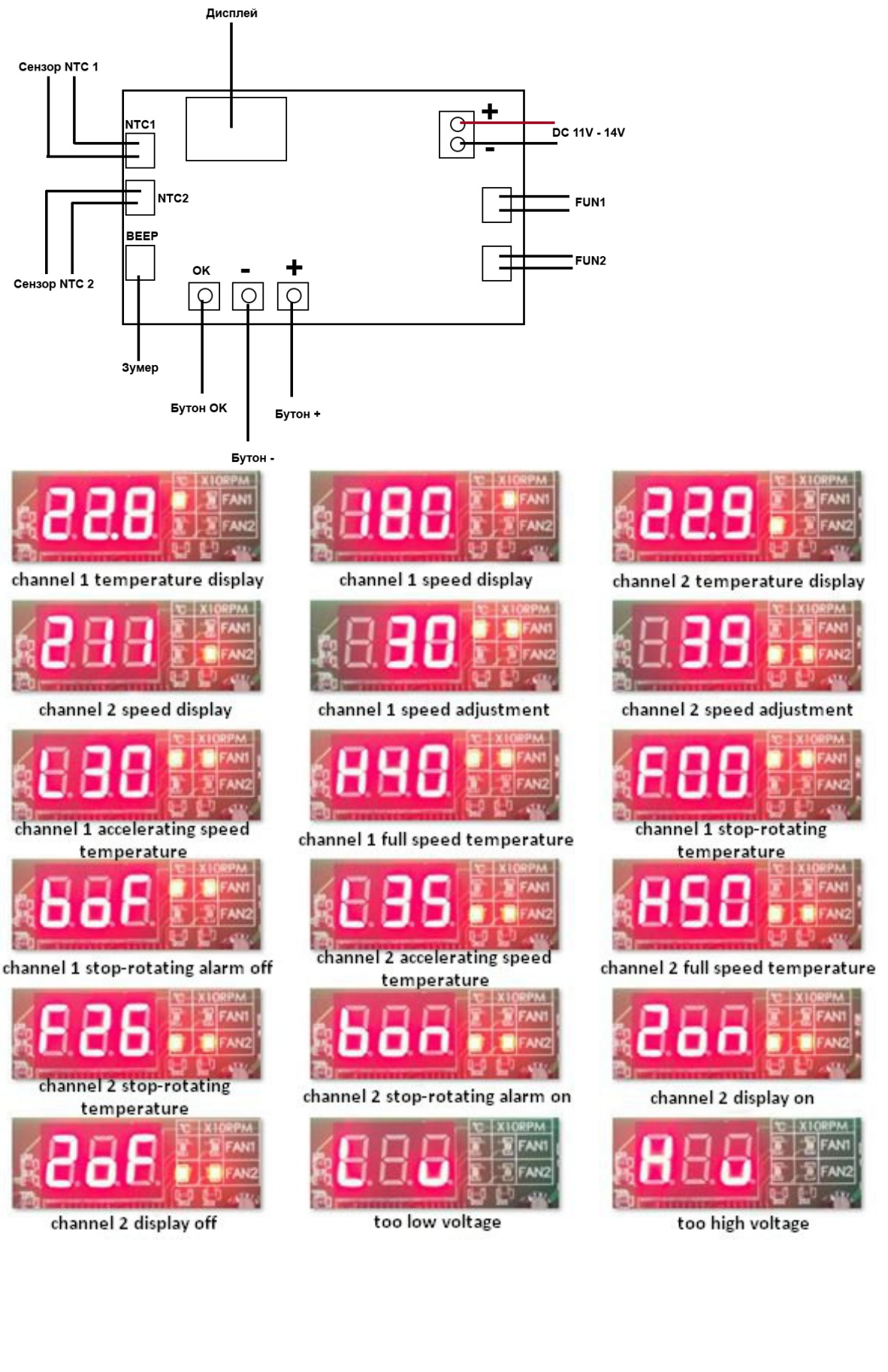